# Selezione route PNNI (Private Network-to-Network Interface) Ī

## Sommario

Introduzione **Prerequisiti Requisiti** Componenti usati **Convenzioni** Selezione route PNNI Illustrazione della selezione route Esempio 1 Esempio 2 Esempio 3 **Conclusioni** Informazioni correlate

# Introduzione

Private Network-to-Network Interface (PNNI) è una suite di protocolli di rete che possono essere utilizzati per individuare una topologia di rete ATM, creare un database di informazioni sulla topologia e instradare le chiamate sulla topologia rilevata. Quando si pianifica correttamente, la configurazione di una rete PNI è molto più semplice e rapida rispetto alla configurazione manuale delle connessioni tramite una rete ATM.

Questo documento illustra il processo di selezione delle route PNNI mediante l'utilizzo di diversi esempi.

# **Prerequisiti**

## **Requisiti**

Cisco raccomanda la conoscenza dei PIN. Leggi questi documenti per una spiegazione dettagliata sul PNNI:

- <u>[Introduzione al PNNI](//www.cisco.com/en/US/docs/switches/wan/mgx/mgx_8850/software/mgx_r5.2/data/pnni/network/planning/guide/pintro.html)</u> (dalla guida alla pianificazione di rete PNNI Cisco per i prodotti MGX e SES, versione 5.2)
- [Configurazione del routing ATM e del PNNI](//www.cisco.com/en/US/products/hw/switches/ps718/products_configuration_guide_chapter09186a008007cab1.html)
- [Gestione del traffico ATM](/content/en/us/tech/asynchronous-transfer-mode-atm/atm-traffic-management/index.html)

## Componenti usati

Le informazioni fornite in questo documento si basano sulle seguenti versioni software e hardware:

- Cisco Catalyst 8540 MSR con software Cisco IOS® versione 12.1(7a)EY1
- LightStream LS1010 con software Cisco IOS versione 12.1(7a)EY

Le informazioni discusse in questo documento fanno riferimento a dispositivi usati in uno specifico ambiente di emulazione. Su tutti i dispositivi menzionati nel documento la configurazione è stata ripristinata ai valori predefiniti. Se la rete è operativa, valutare attentamente eventuali conseguenze derivanti dall'uso dei comandi.

## Convenzioni

Per ulteriori informazioni sulle convenzioni usate, consultare il documento [Cisco sulle convenzioni](//www.cisco.com/en/US/tech/tk801/tk36/technologies_tech_note09186a0080121ac5.shtml) [nei suggerimenti tecnici.](//www.cisco.com/en/US/tech/tk801/tk36/technologies_tech_note09186a0080121ac5.shtml)

## Selezione route PNNI

Il PNNI utilizza il routing dell'origine, in cui l'origine è responsabile della selezione del percorso di destinazione. Più precisamente, il primo nodo di ogni gruppo peer seleziona il percorso di tale gruppo peer. Il percorso selezionato viene codificato come elenco DTL (Designated Transit List) incluso nell'impostazione della connessione. Questo DTL specifica ogni nodo attraverso il quale transita la configurazione della chiamata.

Questa spiegazione è tratta dalla selezione del percorso della specifica PNNI 1.0 ([af-pnni-0055.0,](http://www.mfaforum.org/) sezione 5.13):

"Quando si seleziona una rotta per un indirizzo ATM di destinazione, un nodo deve sempre raggiungere il nodo che ha annunciato il prefisso più lungo che corrisponde alla destinazione. Se solo i nodi con il prefisso corrispondente più lungo sono predecessori, la destinazione non è raggiungibile. Solo quando più nodi hanno annunciato prefissi corrispondenti di lunghezza uguale, tutti più lunghi di qualsiasi altro annuncio, il nodo di calcolo può scegliere su base locale la destinazione da utilizzare. Tra i nodi che pubblicizzano i prefissi corrispondenti più lunghi vengono ignorati gli eventuali predecessori e vengono selezionati gli eventuali rimanenti."

Sui dispositivi Cisco, la selezione del percorso per un indirizzo ATM di destinazione si basa sui sequenti criteri:

- La route preferita è quella con il prefisso ATM più lungo.
- Se esistono più corrispondenze, la selezione delle route si basa sulla precedenza delle route trovate. Minore è la precedenza, maggiore è la priorità.
- Se esistono più percorsi con uguale priorità, prendere il percorso con il peso amministrativo migliore.

Questa è la precedenza predefinita associata a ciascuna route:

#### switch#**show atm pnni precedence**

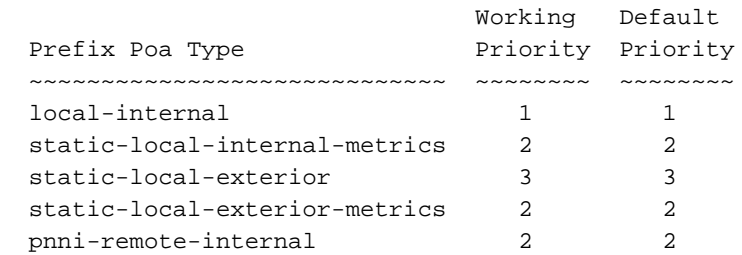

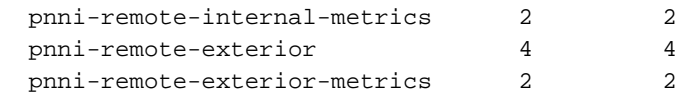

I valori possono essere modificati con il comando precedence [prefix type] [priority]. Questo è un esempio:

switch#**configure terminal**

```
Enter configuration commands, one per line. End with CNTL/Z.
switch(config)#atm router pnni
switch(config-atm-router)#precedence ?
  pnni-remote-exterior Remote Exterior Prefix Without Metrics
  pnni-remote-exterior-metrics Remote Exterior Prefix With Metrics
  pnni-remote-internal Remote Internal Prefix Without Metrics
  pnni-remote-internal-metrics Remote Internal Prefix With Metrics
  static-local-exterior Static Exterior Prefix Without Metrics
  static-local-exterior-metrics Static Exterior Prefix With Metrics
  static-local-internal-metrics Static Internal Prefix With Metrics
 \langle crs
switch(config-atm-router)#precedence pnni-remote-exterior ?
  <2-4> Priority For Remote Exterior Without Metrics
```
switch(config-atm-router)#**precedence pnni-remote-exterior 2**

## Illustrazione della selezione route

Questi tre esempi illustrano la selezione della route PNNI e utilizzano un singolo gruppo peer.

## Esempio 1

### Esempio di rete

Utilizzare il seguente diagramma di rete nell'esempio:

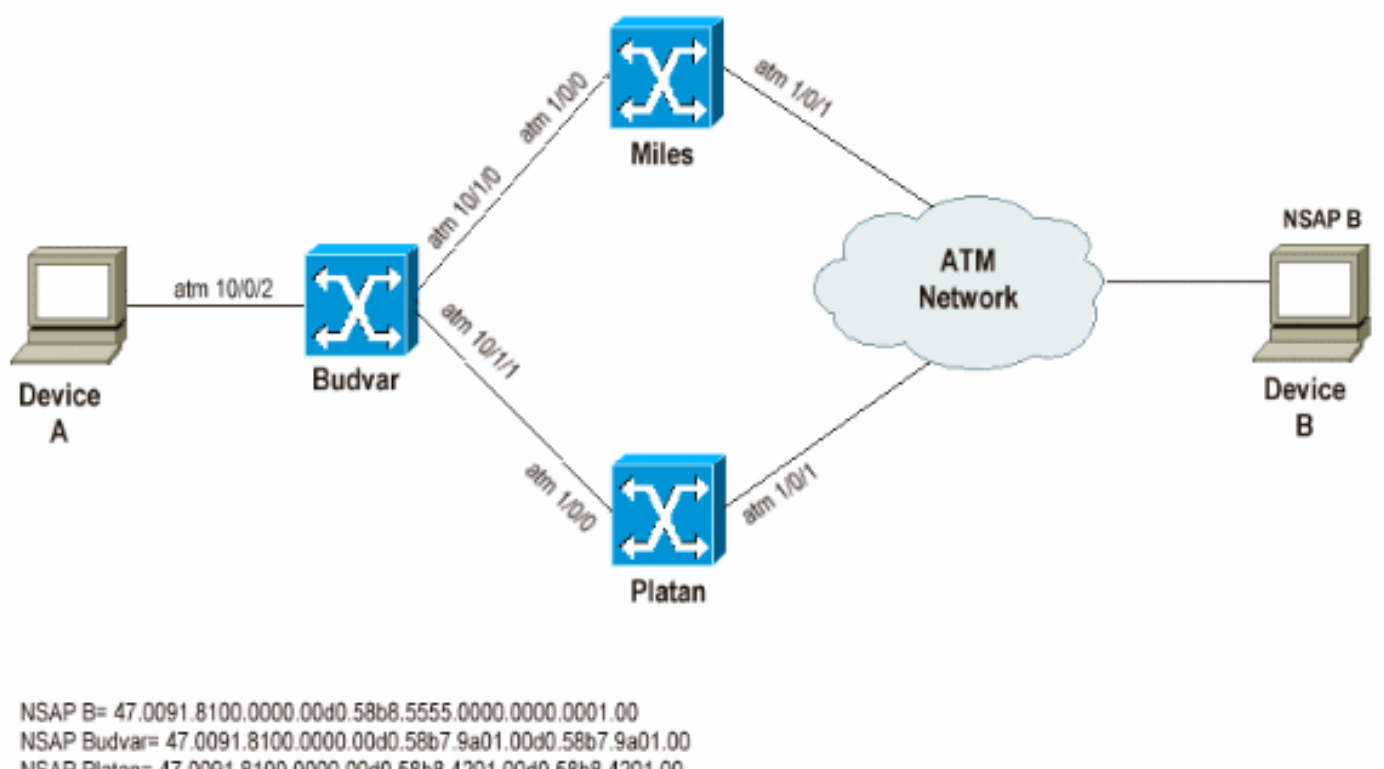

NSAP Platan= 47.0091.8100.0000.00d0.58b8.4201.00d0.58b8.4201.00 NSAP Miles= 47.0091.8100.0000.00d0.e203.0601.0050.e203.0601.00

### Nota:

- Budvar e Platan sono server MSR Cisco Catalyst 8540 con software Cisco IOS versione 12.1(7a)EY1.
- Miles è un LS1010 con software Cisco IOS versione 12.1(7a)EY.
- I dispositivi A e B possono essere dispositivi di qualsiasi tipo in grado di stabilire SVC.

### **Obiettivo**

Questo primo test mostra che il PNNI prende il prefisso di corrispondenza più lungo, la route, con la priorità più alta, quindi la precedenza più bassa, prima di instradare una chiamata. In questo esempio, le impostazioni delle chiamate CBR (Constant Bit Rate) vengono eseguite dal dispositivo A al dispositivo B. Queste impostazioni delle chiamate possono utilizzare questi due percorsi diversi ma uguali con lo stesso peso amministrativo per raggiungere il dispositivo B:

- Attraverso Budvar e Platan
- Attraverso Budvar e Miles

In questo esempio, Platan annuncia una route PNNI interna verso il dispositivo B e Miles annuncia una route PNNI esterna verso il dispositivo B. In genere, in conformità con la definizione della selezione del percorso, Budvar deve indirizzare la chiamata attraverso la route interna PNNI.

### Illustrazione

La periferica B ha questo indirizzo NSAP (Network Service Access Point): 47.0091.8100.0000.00d0.58b8.555.0000.0000.0001.00

Nella tabella di routing ATM di Budvar sono riportati due percorsi per la destinazione:

budvar# show atm route

Codes: P - installing Protocol (S - Static, P - PNNI, R - Routing control), T - Type (I - Internal prefix, E - Exterior prefix, SE - Summary Exterior prefix, SI - Summary Internal prefix, ZE - Suppress Summary Exterior, ZI - Suppress Summary Internal) P T Node/Port St Lev Prefix ~ ~~ ~~~~~~~~~~~~~~~~ ~~ ~~~ ~~~~~~~~~~~~~~~~~~~~~~~~~~~~~~~~~~~~~~~~~~~~~~~~~~~ P I 10 0 UP 0 47.0091.8100.0000.00d0.58b8.5555.0000.0000.0001/152 P E 14 0 UP 0 47.0091.8100.0000.00d0.58b8.5555.0000.0000.0001/152 budvar# show atm pnni identifiers Node Node Id Name 1 56:160:47.00918100000000D058B79A01.00D058B79A01.00 budvar 10 56:160:47.00918100000000D058B84201.00D058B84201.00 Platan 14 56:160:47.0091810000000050E2030601.0050E2030601.00 Miles

Come spiegato in precedenza, c'è una route PNNI interna appresa da Platan e una route PNNI esterna appresa da Miles.

Una volta ricevuta la configurazione della chiamata dal dispositivo A al dispositivo B, Budvar può calcolare una DTL e il percorso attraverso Platan. Questo output mostra come Budvar calcola la DTL.

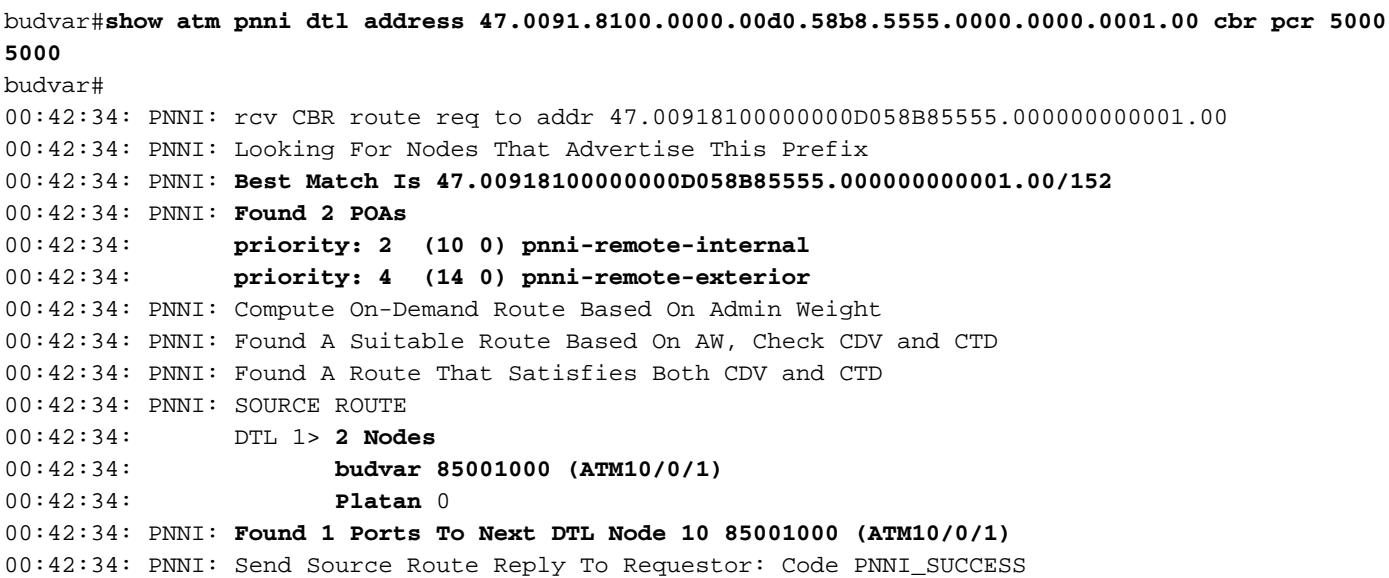

Come spiegato in precedenza, Budvar rileva che esistono due possibili percorsi o punti di collegamento (POA) per raggiungere il dispositivo B. Il percorso attraverso Budvar (pnni-remoteinternal) ha una precedenza migliore rispetto al percorso attraverso Miles. Pertanto, il DTL viene creato con tale percorso.

#### Osservazioni:

Questo comando può essere utilizzato per determinare quale libreria di nomi (DTL) deve essere creata per la configurazione della chiamata:

dove:

- **L'indirizzo NSAP** è l'indirizzo NSAP di destinazione (l'indirizzo del dispositivo B nel nostro caso).
- classe traffico: CBR, UBR, VBR-rt, VBR-nrt, ABR.
- i **parametri di classe** sono i diversi parametri associati alla classe di traffico, ad esempio PCR, MCR e SCR.

Nota: le diverse velocità (PCR, MCR, SCR) sono definite nelle celle al secondo e non in Kbps.

Nota: questo comando mostra quale DTL viene calcolato quando viene eseguita una configurazione di chiamata all'indirizzo NSAP o al numero di nodo PNNI desiderato con i parametri di traffico specificati.

## Esempio 2

## Esempio di rete

Utilizzare il seguente diagramma di rete nell'esempio:

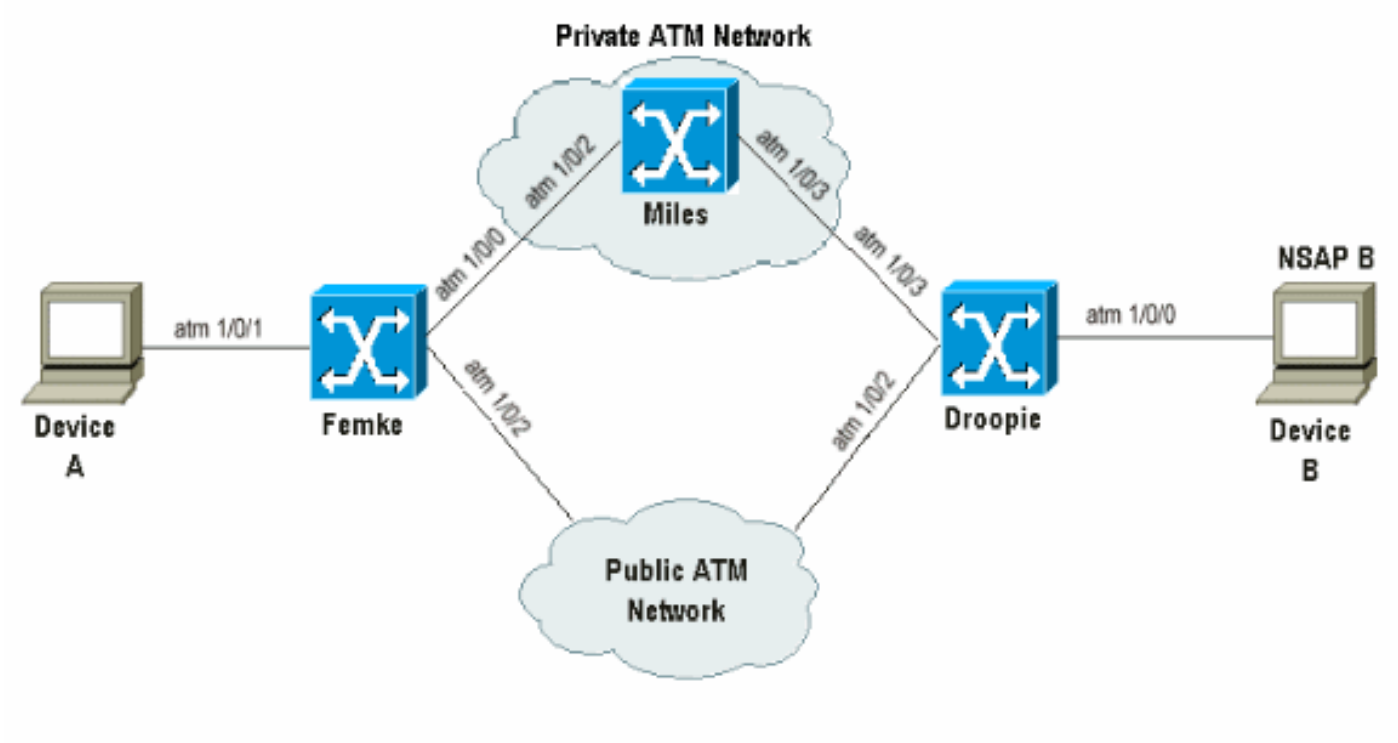

NSAP B= 45.0033.4455.6677.889f.1111.2222.4000.0c80.1111.00

## **Obiettivo**

L'obiettivo di questo esempio è mostrare che il PIN prende in considerazione solo i prefissi di corrispondenza più lunghi e torna al successivo POA disponibile quando quello corrente non è utilizzabile.

Le impostazioni delle chiamate CBR vengono create tra il dispositivo A e il dispositivo B. Questi due dispositivi non utilizzano l'ILMI e quindi le route statiche, ovvero l'indirizzo E.164 in questo caso noto anche come 45 indirizzi, che puntano a loro vengono creati su Femke e Droopie.

In caso di congestione all'interno del cloud ATM privato che attraversa Miles, le impostazioni delle chiamate CBR devono essere effettuate tramite la rete ATM pubblica.

Associare una precedenza diversa a diversi tipi di route in modo che più bassa è la precedenza, maggiore sarà la priorità per la route, per garantire che le impostazioni di chiamata vengano eseguite in conformità ai prerequisiti.

In questo modo vengono soddisfatti i prerequisiti:

Su Femke e Droopie, le route statiche locali che puntano al dispositivo collegato localmente sono create come interne e una route di backup che punta al dispositivo remoto attraverso la rete ATM pubblica è definita come esterna. Inoltre, entrambe le route statiche vengono definite con la stessa lunghezza a causa della regola di selezione del percorso PNNI precedentemente indicata.

Oltre alla route interna statica locale che punta al dispositivo collegato, viene creata un'altra route interna statica con una corrispondenza più breve per illustrare il fatto che PNNI prende sempre in considerazione la route di corrispondenza più lunga.

Osservate Femke e osservate che ci sono tre vie per raggiungere il dispositivo B:

- 1. Route PNNI interna risultante dalla ridistribuzione della route statica interna creata su Droopie.
- 2. Una route PNNI interna più corta che risulta dalla ridistribuzione della route statica interna più corta creata su Droopie.
- 3. Percorso statico esterno definito su Femke che punta alla rete pubblica ATM.

#### Illustrazione

Il dispositivo B ha il seguente indirizzo NSAP: 45.0033.4455.6677.889f.111.2222.4000.0c80.1111.00

In Droopie sono definite le route statiche seguenti:

atm route 45.0033.4455.6677.889f.1111.2222.4000.0c80.1111... ATM1/0/0 internal

atm route 45.0033.4455.6677.889f.1111.2222... ATM1/0/0 internal **(\*)**

(\*) questo percorso è il percorso di corrispondenza più breve che punta al dispositivo B.

Su Femke, questa route statica di backup è definita:

atm route 45.0033.4455.6677.889f.1111.2222.4000.0c80.1111... ATM1/0/2 Quindi, le seguenti voci per il dispositivo B possono essere viste sulla tabella di routing Femke:

```
Femke#show atm route
```
Codes: P - installing Protocol (S - Static, P - PNNI, R - Routing control), T - Type (I - Internal prefix, E - Exterior prefix, SE - Summary Exterior prefix, SI - Summary Internal prefix,

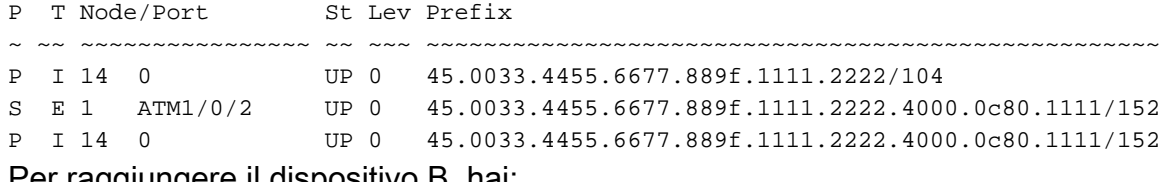

Per raggiungere il dispositivo B, hai:

- a /152 PNNI route interna
- una route PNNI interna /104
- una route statica esterna /152 che punta alla rete ATM pubblica

/152 e /104 sono i livelli della gerarchia. Per una spiegazione più dettagliata dei livelli della gerarchia, consultare il documento sulla [configurazione del routing ATM e del PNNI.](//www.cisco.com/en/US/products/hw/switches/ps718/products_configuration_guide_chapter09186a008007cab1.html)

Questo output mostra come verificare le risorse disponibili tra Femke e Miles:

#### Femke#**show atm interface resource atm 1/0/0**

```
Resource Management configuration:
    Output queues:
         Max sizes(explicit cfg): none cbr, none vbr-rt, none vbr-nrt, none abr-ubr
         Max sizes(installed): 256 cbr, 256 vbr-rt, 4096 vbr-nrt, 12032 abr-ubr
         Efci threshold: 25% cbr, 25% vbr-rt, 25% vbr-nrt, 25% abr, 25% ubr
         Discard threshold: 87% cbr, 87% vbr-rt, 87% vbr-nrt, 87% abr, 87% ubr
         Abr-relative-rate threshold: 25% abr
     Pacing: disabled 0 Kbps rate configured, 0 Kbps rate installed
    Service Categories supported: cbr, vbr-rt, vbr-nrt, abr, ubr
     Link Distance: 0 kilometers
     Controlled Link sharing:
         Max aggregate guaranteed services: none RX, none TX
         Max bandwidth: none cbr RX, none cbr TX, none vbr RX, none vbr TX,
                        none abr RX, none abr TX, none ubr RX, none ubr TX
         Min bandwidth: none cbr RX, none cbr TX, none vbr RX, none vbr TX,
                        none abr RX, none abr TX, none ubr RX, none ubr TX
     Best effort connection limit: disabled 0 max connections
     Max traffic parameters by service (rate in Kbps, tolerance in cell-times):
         Peak-cell-rate RX: none cbr, none vbr, none abr, none ubr
         Peak-cell-rate TX: none cbr, none vbr, none abr, none ubr
         Sustained-cell-rate: none vbr RX, none vbr TX
         Minimum-cell-rate RX: none abr, none ubr
         Minimum-cell-rate TX: none abr, none ubr
         CDVT RX: none cbr, none vbr, none abr, none ubr
         CDVT TX: none cbr, none vbr, none abr, none ubr
         MBS: none vbr RX, none vbr TX
Resource Management state:
     Cell-counts: 0 cbr, 0 vbr-rt, 0 vbr-nrt, 0 abr-ubr
     Available bit rates (in Kbps):
         72615 cbr RX, 72615 cbr TX, 72615 vbr RX, 72615 vbr TX,
         0 abr RX, 0 abr TX, 0 ubr RX, 0 ubr TX
     Allocated bit rates:
         75000 cbr RX, 75000 cbr TX, 128 vbr RX, 128 vbr TX,
         0 abr RX, 0 abr TX, 0 ubr RX, 0 ubr TX
     Best effort connections: 1 pvcs, 0 svcs
```
Risorse disponibili tra Miles e Droopie:

#### Miles#**show atm interface resource atm 1/0/3**

```
Resource Management configuration:
     Service Classes:
         Service Category map: c2 cbr, c2 vbr-rt, c3 vbr-nrt, c4 abr, c5 ubr
         Scheduling: RS c1 WRR c2, WRR c3, WRR c4, WRR c5
         WRR Weight: 15 c2, 2 c3, 2 c4, 2 c5
     CAC Configuration to account for Framing Overhead : Disabled
     Pacing: disabled 0 Kbps rate configured, 0 Kbps rate installed
     overbooking : disabled
    Service Categories supported: cbr, vbr-rt, vbr-nrt, abr, ubr
     Link Distance: 0 kilometers
     Controlled Link sharing:
        Max aggregate guaranteed services: none RX, none TX
         Max bandwidth: none cbr RX, none cbr TX, none vbr RX, none vbr TX,
                        none abr RX, none abr TX, none ubr RX, none ubr TX
         Min bandwidth: none cbr RX, none cbr TX, none vbr RX, none vbr TX,
                        none abr RX, none abr TX, none ubr RX, none ubr TX
     Best effort connection limit: disabled 0 max connections
     Max traffic parameters by service (rate in Kbps, tolerance in cell-times):
         Peak-cell-rate RX: none cbr, none vbr, none abr, none ubr
         Peak-cell-rate TX: none cbr, none vbr, none abr, none ubr
         Sustained-cell-rate: none vbr RX, none vbr TX
         Minimum-cell-rate RX: none abr, none ubr
         Minimum-cell-rate TX: none abr, none ubr
         CDVT RX: none cbr, none vbr, none abr, none ubr
         CDVT TX: none cbr, none vbr, none abr, none ubr
         MBS: none vbr RX, none vbr TX
Resource Management state:
     Available bit rates (in Kbps):
         57743 cbr RX, 57743 cbr TX, 57743 vbr RX, 57743 vbr TX,
         57743 abr RX, 57743 abr TX, 57743 ubr RX, 57743 ubr TX
     Allocated bit rates:
         90000 cbr RX, 90000 cbr TX, 0 vbr RX, 0 vbr TX,
         0 abr RX, 0 abr TX, 0 ubr RX, 0 ubr TX
     Best effort connections: 1 pvcs, 0 svcs
```
Questo output mostra ciò che accade quando viene eseguita una configurazione chiamata CBR dal dispositivo A al dispositivo B quando vengono utilizzati valori PCR diversi:

#### r. CBR Call Setup dal dispositivo A al dispositivo B con PCR= 727 Kbps (1715 celle/s)

Lungo il percorso sono disponibili risorse per la configurazione di una chiamata di questo tipo. Seguire queste istruzioni per controllare la DTL, che viene creata su Femke, al fine di raggiungere il dispositivo B:

```
Femke#show atm pnni dtl address 45.0033.4455.6677.889f.1111.2222.4000.0c80.1111 cbr pcr 1715
1715
Femke#
Nov 13 08:16:08.310: PNNI: rcv CBR route req to addr 45.003344556677889F11112222.40000C801111.00
Nov 13 08:16:08.310: PNNI: Looking For Nodes That Advertise This Prefix
Nov 13 08:16:08.310: PNNI: Best Match Is 45.003344556677889F11112222.40000C801111.00/152
Nov 13 08:16:08.310: PNNI: Found 2 POAs
Nov 13 08:16:08.310: priority: 2 (16 0) pnni-remote-internal
Nov 13 08:16:08.310: priority: 3 (1 80802000 (ATM1/0/2)) static-local-exterior
Nov 13 08:16:08.310: PNNI: Compute On-Demand Route Based On Admin Weight
Nov 13 08:16:08.310: PNNI: Found A Suitable Route Based On AW, Check CDV and CTD
Nov 13 08:16:08.310: PNNI: Found A Route That Satisfies Both CDV and CTD
Nov 13 08:16:08.310: PNNI: SOURCE ROUTE
Nov 13 08:16:08.310: DTL 1> 3 Nodes
Nov 13 08:16:08.310: Femke 80800000 (ATM1/0/0)
```

```
Nov 13 08:16:08.310: Miles 80803000 (ATM1/0/3)
Nov 13 08:16:08.310: Droopie
Nov 13 08:16:08.310: PNNI: Found 1 Ports To Next DTL Node 13 80800000 (ATM1/0/0)
Nov 13 08:16:08.314: PNNI: Send Source Route Reply To Requestor: Code PNNI_SUCCESS
In questa impostazione della chiamata, sono disponibili i due POA seguenti:
```
- /152 Instradamento PNNI interno
- /152 Indirizzamento statico esterno

La route /104 non viene presa in considerazione. La route interna /152 PNNI viene quindi utilizzata perché ha una precedenza migliore, la precedenza 2, rispetto alla route statica esterna, la precedenza 3, e perché sono presenti risorse sufficienti nel percorso per soddisfare la configurazione della chiamata.

### b. CBR Call Setup dal dispositivo A al dispositivo B con PCR = 77620 Kbps (183066 celle/s)

Femke#**show atm pnni dtl address 45.0033.4455.6677.889f.1111.2222.4000.0c80.1111 cbr pcr 183066 183066** Femke# Nov 13 12:38:28.165: PNNI: rcv CBR route req to addr 45.003344556677889F11112222.40000C801111.00 Nov 13 12:38:28.169: PNNI: Looking For Nodes That Advertise This Prefix Nov 13 12:38:28.169: PNNI: **Best Match Is 45.003344556677889F11112222.40000C801111.00/152** Nov 13 12:38:28.169: PNNI: **Found 2 POAs** Nov 13 12:38:28.169: priority: 2 (14 0) pnni-remote-internal Nov 13 12:38:28.169: priority: 3 (1 80802000 (ATM1/0/2)) static-local-exterior Nov 13 12:38:28.169: PNNI: Compute On-Demand Route Based On Admin Weight Nov 13 12:38:28.169: PNNI: **Failed To Find An On-Demand Route, Code: PNNI\_USER\_CELL\_RATE\_UNAVAILABLE** Nov 13 12:38:28.169: PNNI: **My Node Is Destination PNNI: Port List: 80802000 (ATM1/0/2)** Nov 13 12:38:28.169: PNNI: Return 1 Ports In Source Route Nov 13 12:38:28.169: PNNI: Send Source Route Reply To Requestor: Code PNNI\_SUCCESS

Nell'esempio precedente, le risorse lungo il percorso PNNI non sono sufficienti, quindi LS1010 tenta di utilizzare il secondo percorso disponibile per raggiungere la destinazione. In questo modo, lo switch ritorna al percorso esterno statico che punta alla rete ATM pubblica come richiesto.

## Esempio 3

### Esempio di rete

Utilizzare questa impostazione per questo esempio. Tutti i collegamenti hanno lo stesso peso amministrativo.

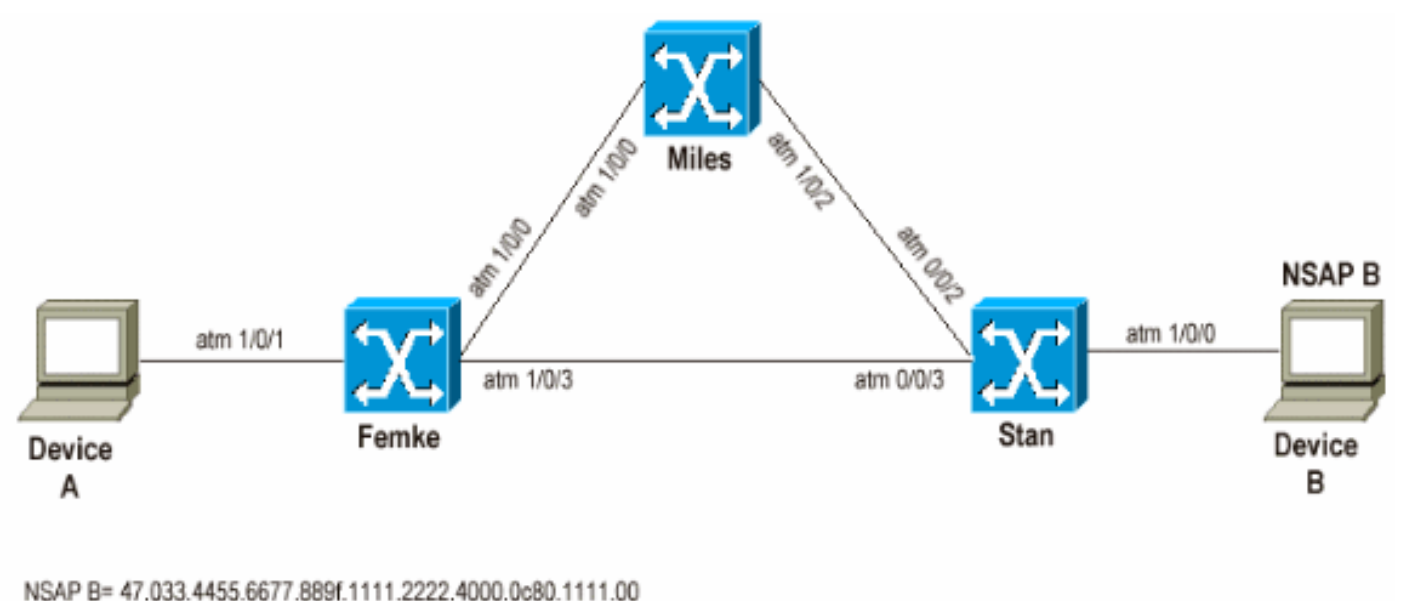

Femke= 47.0091.8100.0000.00e0.146c.b101.00e0.146c.6101.00 Stan= 47.0091.8100.0000.0060.705a.8f01.0060.705a.8f01.00 Miles= 47.0091.8100.0000.0050.e203.0601.0050.e203.0601.00

L'obiettivo di questo esempio è mostrare che PNNI utilizza sempre la route con il peso amministrativo più basso. Tuttavia, se il percorso migliore non dispone di risorse sufficienti per soddisfare la chiamata corrente, il PNNI può tornare a un percorso inferiore.

In questo scenario, quando il dispositivo A effettua una chiamata al dispositivo B, esistono due percorsi possibili:

- 1. Femke e poi Stan
- 2. Femke, Miles e poi Stan

Durante le normali operazioni, le impostazioni delle chiamate passano attraverso il primo percorso in quanto quello con il peso amministrativo più basso.

### Illustrazione

Qui di seguito vengono illustrate le spiegazioni precedenti:

Il dispositivo B ha il seguente indirizzo NSAP: 47.0033.4455.6677.889f.111.2222.4000.0c80.1111.00. Verificare che la route scelta sia quella che va da Miglia a Stan quando si controlla la tabella di routing:

```
Femke#show atm route
Codes: P - installing Protocol (S - Static, P - PNNI, R - Routing control),
        T - Type (I - Internal prefix, E - Exterior prefix, SE -
                  Summary Exterior prefix, SI - Summary Internal prefix,
                  ZE - Suppress Summary Exterior, ZI - Suppress Summary Internal)
P T Node/Port St Lev Prefix
  ~ ~~ ~~~~~~~~~~~~~~~~ ~~ ~~~ ~~~~~~~~~~~~~~~~~~~~~~~~~~~~~~~~~~~~~~~~~~~~~~~~~~~
P E 10 0 UP 0 47.0033.4455.6677.889f.1111.2222.4000.0c80.1111/152
[snip]
```
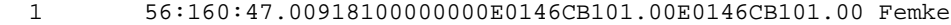

10 56:160:47.0091810000000060705A8F01.0060705A8F01.00 Stan

11 56:160:47.0091810000000050E2030601.0050E2030601.00 la-miles

#### r. CBR Call Setup dal dispositivo A al dispositivo B con PCR= 848 Kbps (2000 celle/s)

Tale impostazione della chiamata deve seguire il percorso breve senza alcun problema, in quanto sono disponibili risorse per soddisfarla:

```
Femke#show atm interface resource atm 1/0/3
Resource Management configuration:
[snip]
Resource Management state:
    Cell-counts: 0 cbr, 0 vbr-rt, 0 vbr-nrt, 0 abr-ubr
     Available bit rates (in Kbps):
         72455 cbr RX, 72455 cbr TX, 72455 vbr RX, 72455 vbr TX,
         0 abr RX, 0 abr TX, 0 ubr RX, 0 ubr TX
     Allocated bit rates:
         75000 cbr RX, 75000 cbr TX, 288 vbr RX, 288 vbr TX,
         0 abr RX, 0 abr TX, 0 ubr RX, 0 ubr TX
     Best effort connections: 0 pvcs, 0 svcs
```
Ci sono ancora 75 Mbps su quel percorso. Di seguito viene riportata la procedura per verificare quale DTL viene calcolato da Femke al ricevimento della chiamata:

```
Femke#show atm pnni dtl address 47.0033.4455.6677.889f.1111.2222.4000.0c80.1111 cbr pcr 2000
2000
Femke#
*Dec 20 05:46:11.740: PNNI: CBR route request from ATM_OWNER_UNKNOWN
*Dec 20 05:46:11.740: PNNI: To address 47.003344556677889F11112222.40000C801111.00
*Dec 20 05:46:11.740: PNNI: Best Match Is 47.003344556677889F11112222.40000C801111.00/152
*Dec 20 05:46:11.740: PNNI: Found 1 POAs
*Dec 20 05:46:11.740: priority: 4 (10 0) pnni-remote-exterior
*Dec 20 05:46:11.740: PNNI: Compute On-Demand Route Based On Admin Weight
*Dec 20 05:46:11.740: PNNI: Found A Suitable Route Based On AW, Check CDV and CTD
*Dec 20 05:46:11.740: PNNI: Found A Route That Satisfies Both CDV and CTD
*Dec 20 05:46:11.740: PNNI: SOURCE ROUTE
*Dec 20 05:46:11.740: DTL 1> 2 Nodes
*Dec 20 05:46:11.740: Femke 80803000 (ATM1/0/3)
*Dec 20 05:46:11.740: Stan 0
*Dec 20 05:46:11.744: PNNI: Found 1 Ports To Next DTL Node 10 80803000 (ATM1/0/3)
*Dec 20 05:46:11.744: PNNI: Send Source Route Reply To Requestor: Code PNNI_SUCCESS
```
Questo output mostra che la chiamata attraversa effettivamente il percorso più breve.

#### b. CBR Call Setup dal dispositivo A al dispositivo B con PCR = 84800 Kbps (20000 celle/s)

Dopo la ricezione di una tale chiamata da parte di Femke, il percorso diretto tra Femke e Stan non può essere utilizzato perché non ci sono abbastanza risorse inutilizzate. Femke può quindi provare a usare l'altro percorso attraverso Miles. Questo è il DTL che Femke crea quando riceve una chiamata di questo tipo dal dispositivo A:

Femke#**show atm pnni dtl address 47.0033..4455.6677.889f.1111.2222.4000.0c80.1111 cbr pcr 200000 200000** Femke# \*Dec 20 05:47:31.885: PNNI: CBR route request from ATM\_OWNER\_UNKNOWN \*Dec 20 05:47:31.885: PNNI: To address 47.003344556677889F11112222.40000C801111.00 \*Dec 20 05:47:31.885: PNNI: Best Match Is 47.003344556677889F11112222.40000C801111.00/152

```
*Dec 20 05:47:31.885: PNNI: Found 1 POAs
*Dec 20 05:47:31.885: priority: 4 (10 0) pnni-remote-exterior
*Dec 20 05:47:31.889: PNNI: Compute On-Demand Route Based On Admin Weight
*Dec 20 05:47:31.889: PNNI: Found A Suitable Route Based On AW, Check CDV and CTD
*Dec 20 05:47:31.889: PNNI: Found A Route That Satisfies Both CDV and CTD
*Dec 20 05:47:31.889: PNNI: SOURCE ROUTE
*Dec 20 05:47:31.889: DTL 1> 3 Nodes
*Dec 20 05:47:31.889: Femke 80800000 (ATM1/0/0)
*Dec 20 05:47:31.889: la-miles 80801000 (ATM1/0/1)
*Dec 20 05:47:31.889: Stan 0
*Dec 20 05:47:31.889: PNNI: Found 1 Ports To Next DTL Node 11 80800000 (ATM1/0/0)
*Dec 20 05:47:31.889: PNNI: Send Source Route Reply To Requestor: Code PNNI_SUCCESS
```
Poiché il percorso più breve al dispositivo B non dispone di risorse sufficienti per gestire una chiamata di questo tipo, Femke crea una DTL che corrisponde al percorso attraverso Miles.

# **Conclusioni**

In conclusione, nella scelta del percorso, la PNNI:

- Prende in considerazione solo le route di corrispondenza più lunghe.
- Tenta le route in base alla loro priorità, quindi più bassa è la precedenza, meglio è quando esistono più route.
- Utilizza la route successiva disponibile, ovvero la successiva POA disponibile, se disponibile, quando non è possibile utilizzare la route corrente.
- Dichiara la route non raggiungibile se non è possibile utilizzare alcun POA.

## Informazioni correlate

- [Introduzione al PNNI](//www.cisco.com/en/US/docs/switches/wan/mgx/mgx_8850/software/mgx_r5.2/data/pnni/network/planning/guide/pintro.html?referring_site=bodynav)
- [Configurazione del routing ATM e del PNNI](//www.cisco.com/en/US/products/hw/switches/ps718/products_configuration_guide_chapter09186a008007cab1.html?referring_site=bodynav)